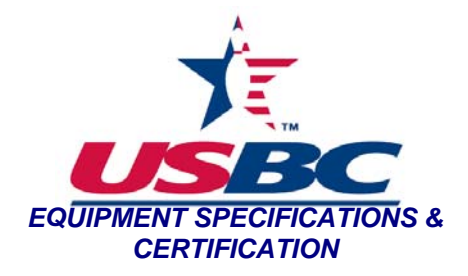

**Purpose:** To measure the pin coating thickness of non-AMF pins.

## **Materials:**

- Keyence digital microscope, VHX-100K series
- Keyence digital microscope lens, VH-Z25
- 4 cut pin segments: head, neck, ball zone, and base (SOP-PIN-13)
- Keyence digital microscope User's Manual
- Pencil
- Straight Edge
- Data worksheet
- Inkpad
- Isopropyl alcohol (IPA)

## **Procedure:**

- 1. Obtain 4 pin segments and section off each according to steps 2-5.
- 2. Rub each pin segment on an inkpad, darkening the wood so that it may be in greater contrast with the plastic coating.
- 3. Moisten a Kimwipe with IPA and lightly rub the plastic coating to remove any excess ink from the pin segment.
- 4. Set the base segment of the bowling pin on a work surface and draw 10 "pie slices" on the top of the segment and number each section 1-10 with the pencil and straight edge as seen in figure 1.

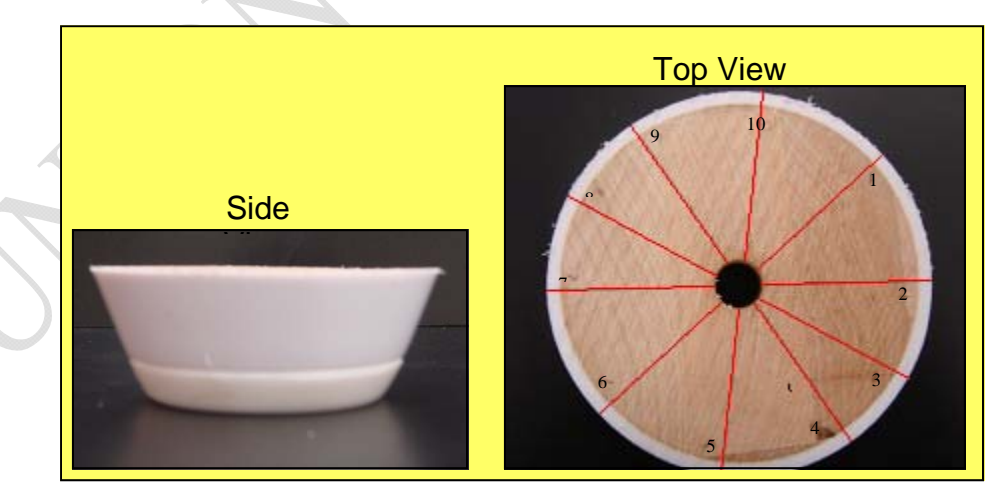

**Figure 1 - Side and top view of base segment of the bowling pin. The top view shows the 10 divisions drawn on the segment for later analysis.** 

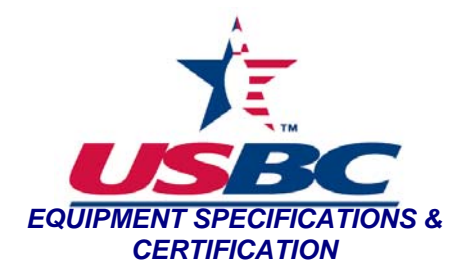

5. Set the lower ball zone segment of the bowling pin on a work surface and draw 10 "pie slices" on the top of the segment and number each section 1-10 with the pencil and straight edge as seen in figure 2.

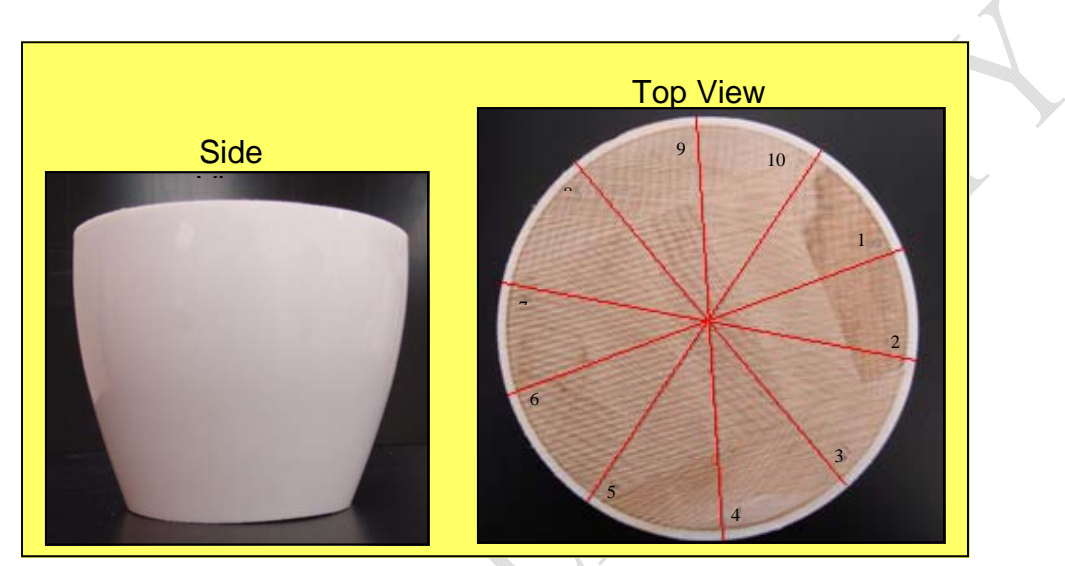

**Figure 2 - Side and top view of the lower ball zone segment of the bowling pin. The top view shows the 10 divisions drawn on the segment for later analysis.** 

6. Set the upper ball zone segment of the bowling pin on a work surface and draw 10 "pie slices" on the top of the segment and number each section 1-10 with the pencil and straight edge as seen in figure 3.

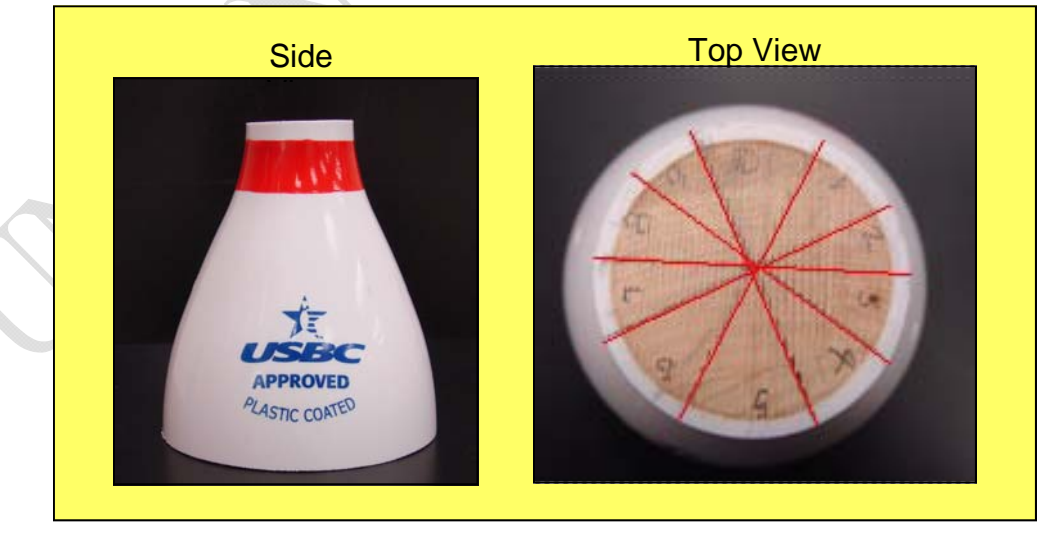

**Figure 3 - Side and top view of the upper ball zone segment of the bowling pin. The top view shows the 10 divisions drawn on the segment for later analysis.** 

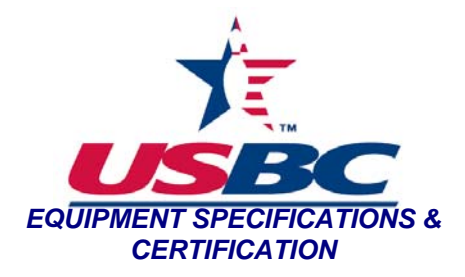

7. Set the neck segment of the bowling pin on a work surface and draw 10 "pie slices" on the top of the segment and number each section 1-10 with the pencil and straight edge as seen in figure 4.

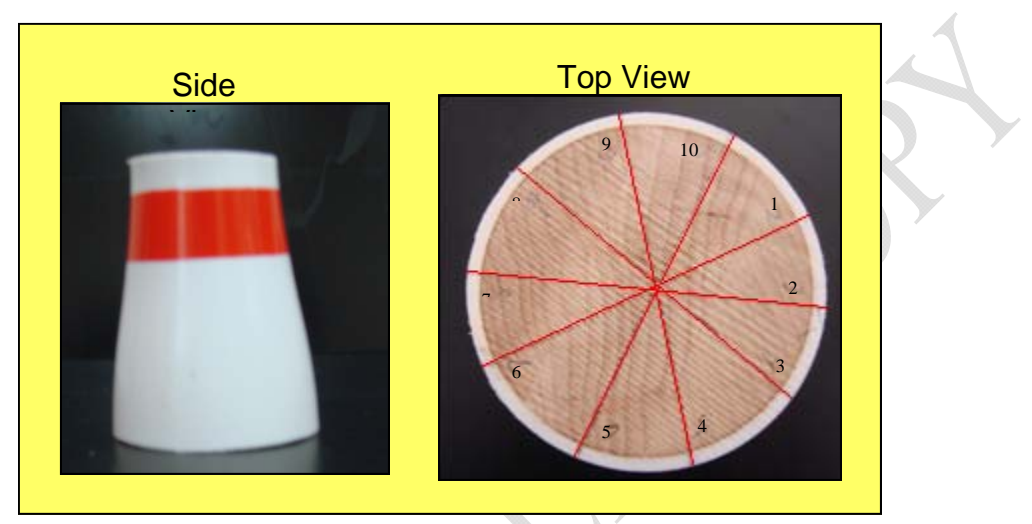

**Figure 4 - Side and top view of the neck segment of the bowling pin. The top view shows the 10 divisions drawn on the segment.** 

- 8. Power up the microscope.
- 9. Place a white business card on the stage.
	- a. Focus in on a letter.
	- b. Flip the card over to its white backside.
	- c. Touch the "White Balance" key on the front panel of the CPU.
- 10. Adjust coarse adjustment knob to a magnification of 25 and lower the stage.
- 11. Calibrate the lens.
	- a. Select *Lens* from the main toolbar (located in the bottom right-hand corner of the screen).
		- i. Select the lens power; in this case, click 25
		- ii. Click on "Calibration"
		- iii. Check to be sure lens power is set to x25 (on screen)
		- iv. Verify that the units are set to inches and set the number of decimal points to three.
		- v. Select OK to save changes and continue.
- 12. Select *Menu* from the main toolbar.

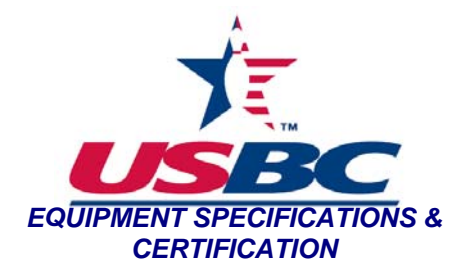

- 13. From the menu bar at the top left-hand corner of the screen, select the Measure command.
- 14. Verify that the lens power is set correctly at the bottom of the Measure Tool Window screen and select the "2-points" measuring option.
- 15. Place pin segment on the stage with the section labeled #1 directly beneath the lens.
- 16. Focus in on the pin coating (outer edge of the segment) using the fine adjustment knob.
- 17. When necessary, adjust the lighting with the light control knob located on the front panel of the CPU.
- 18. Using the mouse, click on the inner edge of the pin coating, drag to the outer edge and click the mouse one more time in order to save the measurement.
	- a. Verify that the units are set to inches in the Measure Result Window.
	- b. Record measurement on worksheet.
- 19. Repeat steps 13-16 for each numbered section on every segment.
- 20. Save all data from pin section.
	- a. Resize the Measure Result Window so that it shows *all* measurements taken for pin segment.
	- b. Select "Save as CSV."
	- c. Using the mouse, move the soft keyboard window to the side (it will open up directly on top of the Save window).
	- d. Type in file name and select (create if necessary) appropriate folder.
- 21. Repeat steps 13-18 for each of the four segments of the pin.